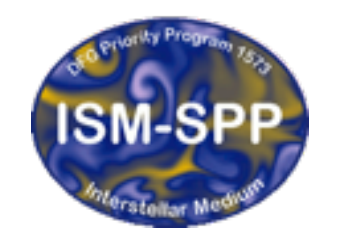

**Excellence Cluster Universe** 

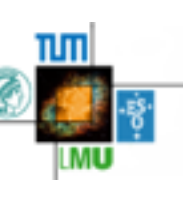

#### Running Simulations with GANDALF

David Hubber

USM, LMU, München Excellence Cluster Universe, Garching bei München

27th October 2015

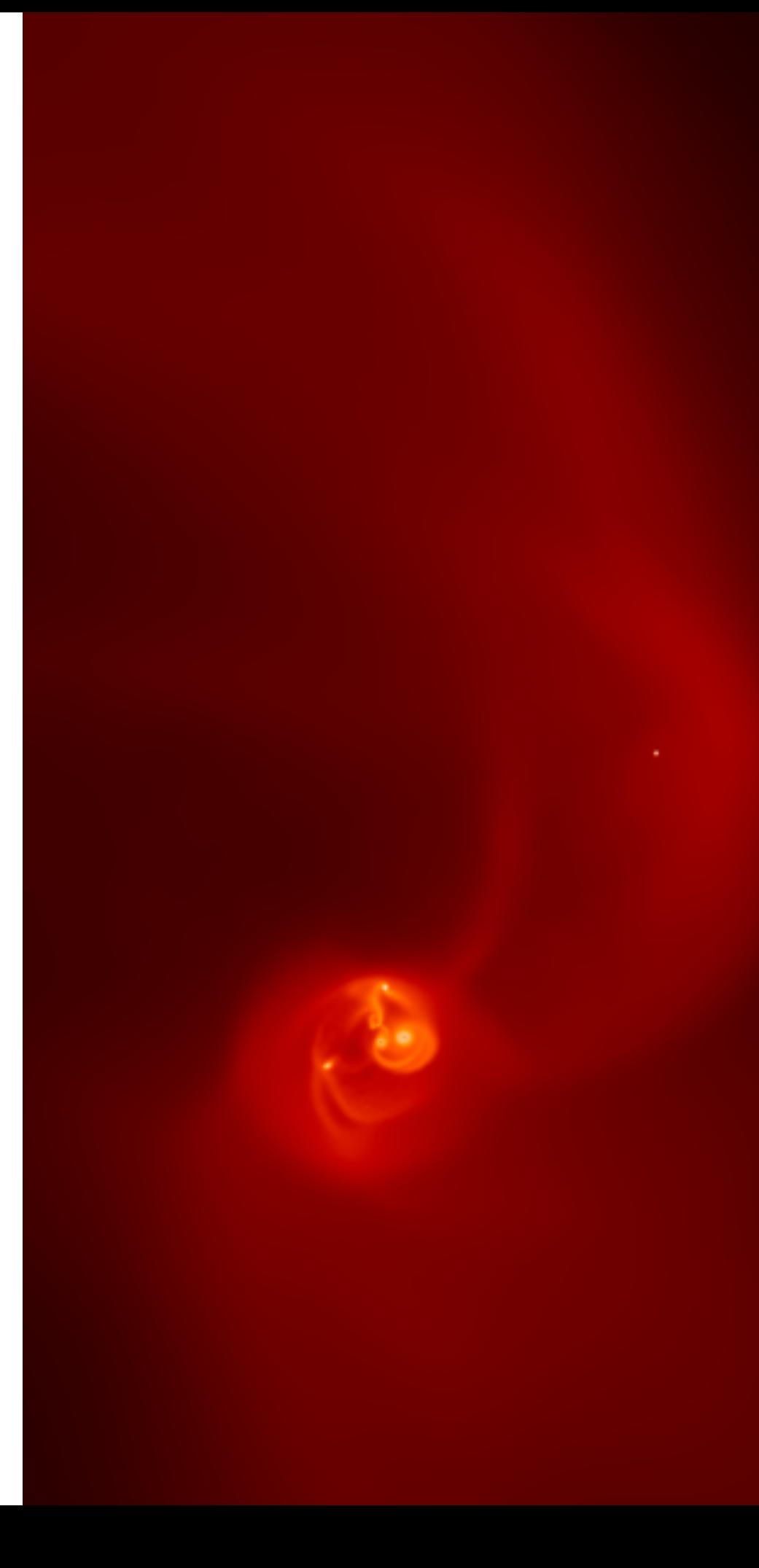

# The GANDALF parameters file

- The GANDALF parameters file is used to control almost all other aspects of the simulation, the generation of initial conditions and of the algorithms used.
- The parameters file has a simple structure :
- There are way too many parameters to go through each in detail, so we'll just go over the broad categories of parameters available and concentrate on a few important ones

#### Core parameters

- $ndim: Simulation dimensionality (1, 2 or 3)$
- sim: Simulation type

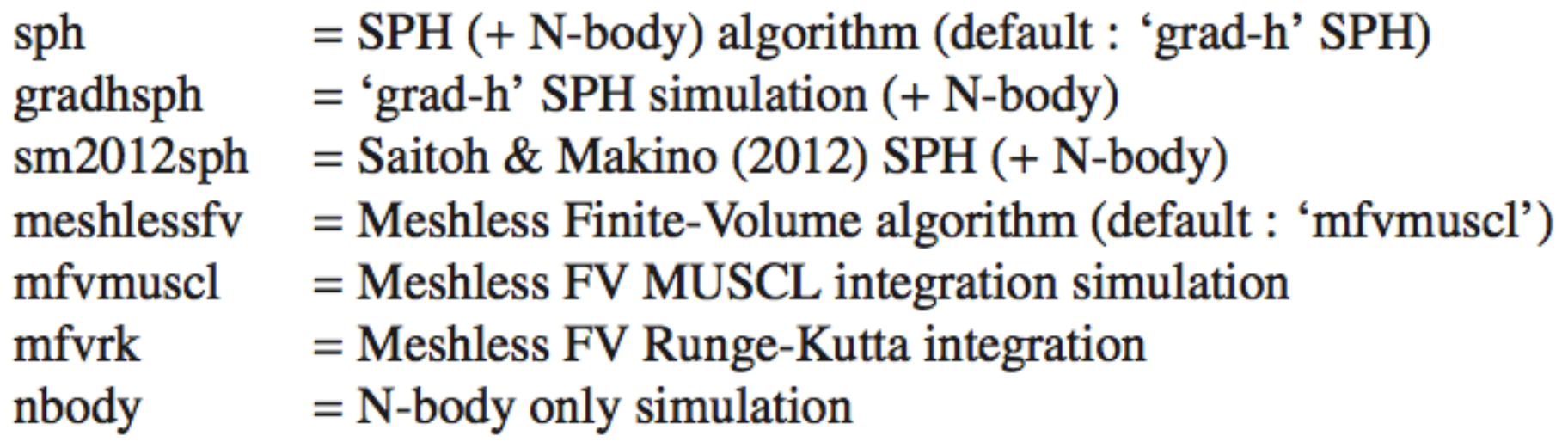

• nbody: Main N-body integration algorithm

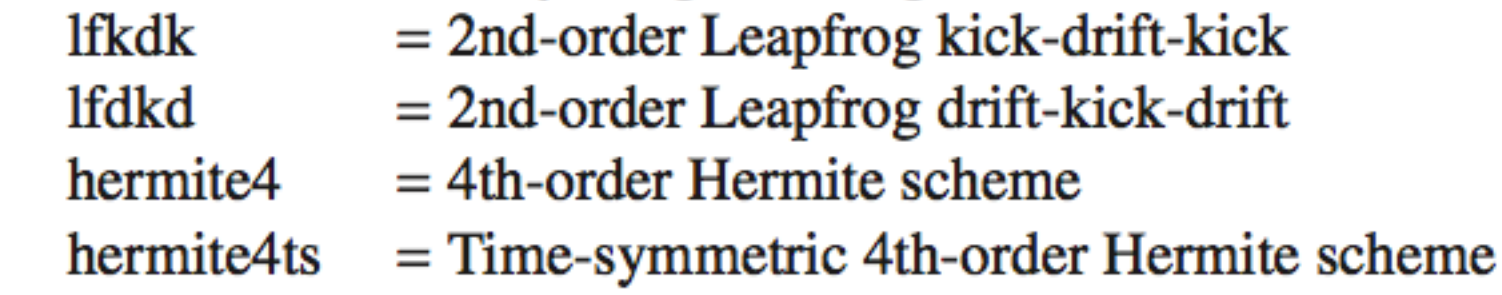

#### Core parameters

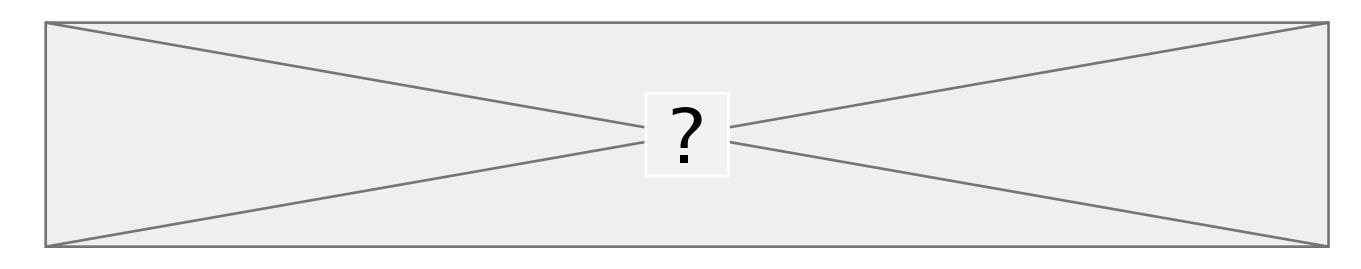

- in file\_form: Format of initial conditions file  $=$  Simple column data format column  $=$  SEREN ASCII format sf/seren\_form su/seren\_unform  $=$  SEREN binary format
- out\_file\_form: Format of outputted snapshot files  $=$  Simple column data format column  $=$  SEREN ASCII format sf/seren\_form su/seren\_unform  $=$  SEREN binary format
- tend: Termination time of the simulation (given in tunits)
- dt\_snap: Snapshot time interval (given in tunits)
- tsnapfirst: Time of first snapshot (given in tunits)

# Scaling parameters

- $\bullet$  dimensionless: Are all quantities dimensionless? (0 or 1)
- routunit: Position unit

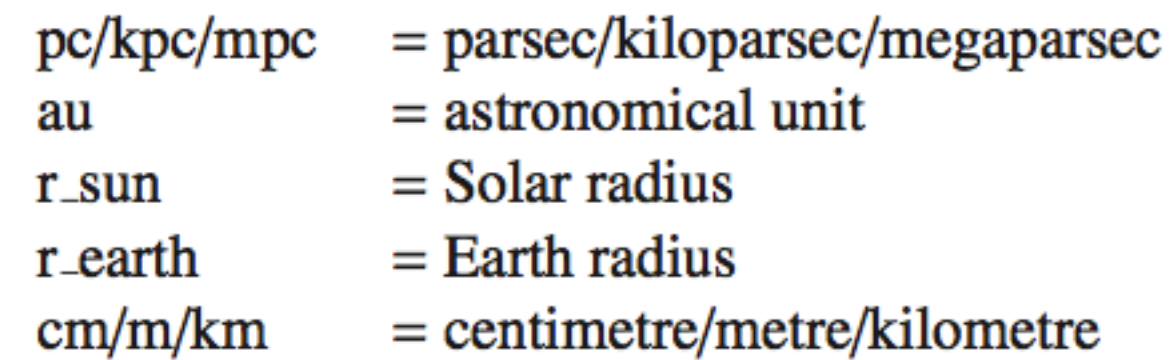

 $\bullet$  moutunit: Mass unit

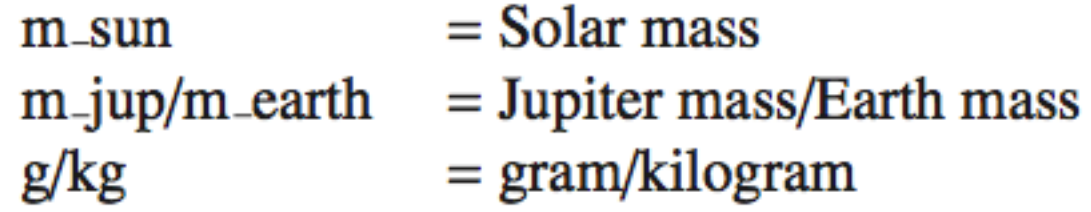

- $\bullet$  toutunit: Time unit  $yr/myr/gyr = year/megayear/gigayear$  $day = day$  $sec = second$
- voutunit: Velocity unit  $cm_s/m_s/km_s$  = centimetres/metres/kilometres per second au\_yr  $=$  astronomical units per year

## Hydrodynamical parameters

- hydro\_forces: Compute hydro forces?  $(1 or 0)$
- gas\_eos : Gas particles equation-of-state
	- $=$  Solve energy equation energy\_eqn
	- $=$  Isothermal EOS isothermal

#### $=$  Barotropic EOS (i.e. for mimicing isothermal  $+$  adiabatic phase during protostellar collapse) barotropic

- barotropic2  $=$  Similar to barotropic, but using discrete power laws rather than smooth change
- $=$  EOS relating to Stamatellos et al. (2007) cooling method rad\_ws
- energy\_integration: Energy integration scheme (only applicable if solving the energy equation)
	- $=$  Energy equation not integrated separately null
	- $=$  Integrate energy terms using Stamatellos et al. (2007) method rad\_ws
- gamma eos: Ratio of specific heats for gas
- temp0 : (Isothermal) temperature (isothermal or barotropic EOS)
- mu\_bar : Mean gas particle mass (in units of hydrogen mass)

### **SPH** parameters

- sph\_integration: SPH particle integration scheme
	- $=$  2nd-order Leapfrog kick-drift-kick lfkdk
	- $=$  2nd-order Leapfrog drift-kick-drift **lfdkd**
- kernel: SPH kernel function  $= M4$  Cubic spline kernel  $m<sub>4</sub>$  $=$  Quintic spline kernel quintic  $=$  Gaussian kernel (truncated at 3h) gaussian
- avisc: Artificial viscosity options  $=$  No artificial viscosity none  $=$  Monaghan (1997) viscosity  $mon97$

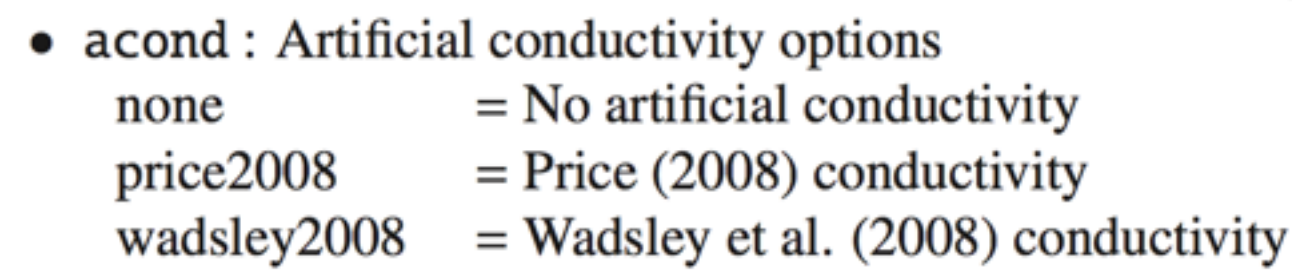

- time\_dependent\_avisc: Morris & Monaghan time-dependent viscosity  $(1 or 0)$  $\bullet$
- alpha\_visc: (Maximum) value of alpha viscosity parameter  $\bullet$
- alpha\_visc\_min: Minimum value of alpha for time-dependent viscosity  $\bullet$
- beta\_visc: Value of beta viscosity as a multiple of alpha  $\bullet$

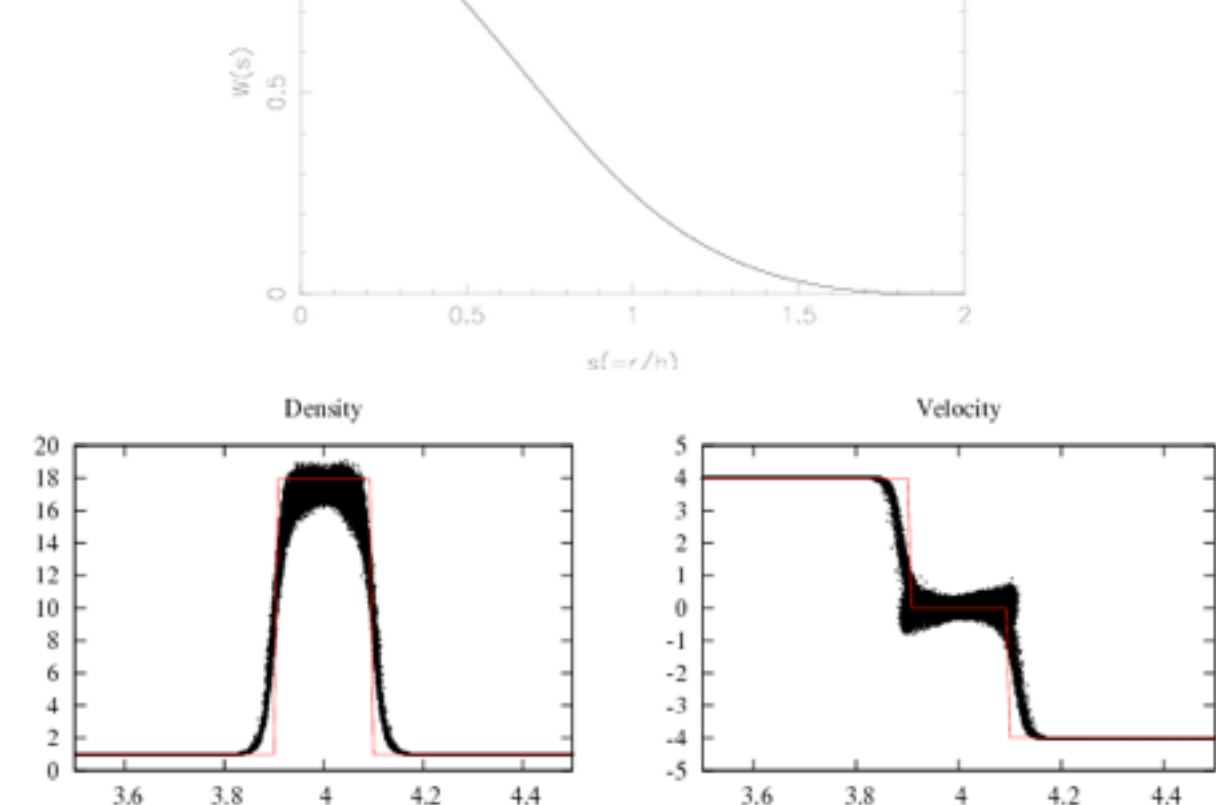

#### Tree parameters

- neib\_search: Neighbour searching algorithm bruteforce  $=$  Brute-force (i.e. summation over all particles) kdtree  $=$  Balanced kd-binary tree  $=$  Barnes-Hut octal tree octtree
- Nleafmax : Maximum no. of particles allowed in tree leaf cell
- ntreebuildstep: Integer steps inbetween tree re-builds
- ntreestock: Integer steps inbetween tree re-stocks

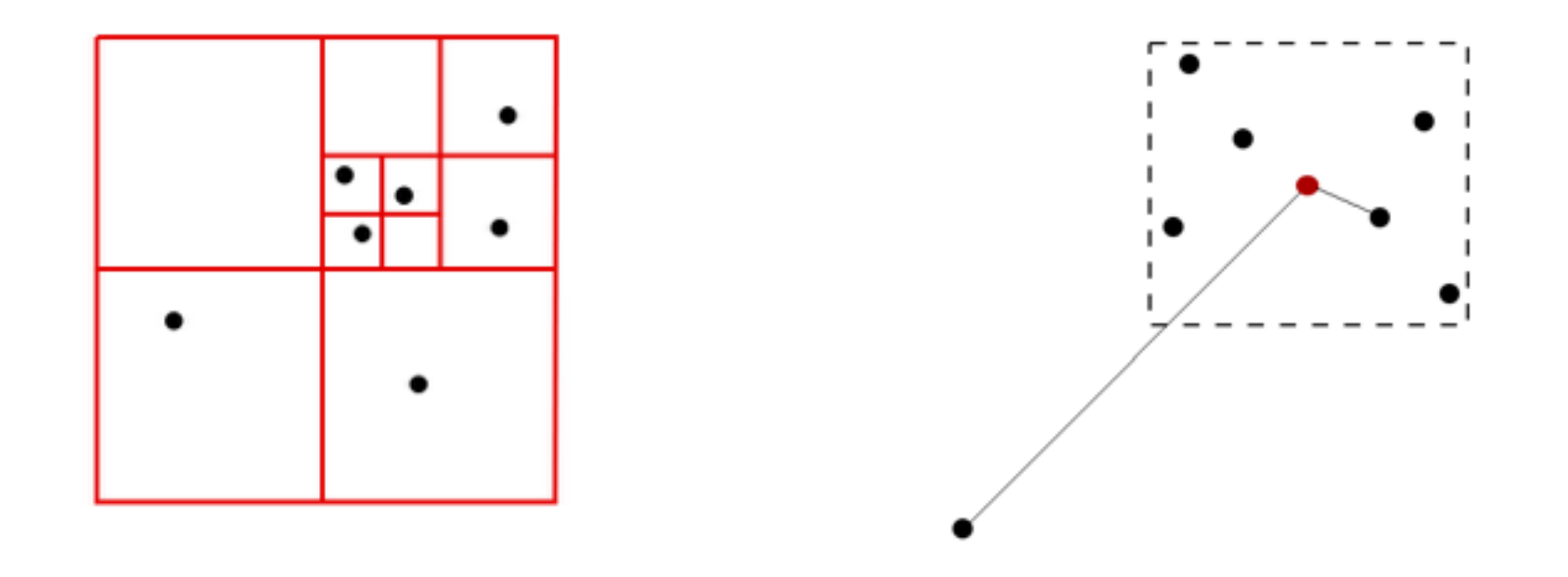

## **Gravity parameters**

- self\_gravity: Compute gravitational forces?  $(1 or 0)$
- gravity mac: Gravity-tree cell-opening criteria (N.B. always defulats to geometric for now)
	- $=$  Standard Barnes-Hut geomtric opening angle criterion geometric
	- $=$  Compute eigenvalues of quadrupole moment tensor for MAC (Hubber et al. 2011) eigenmac
- multipole: Multipole expansion for tree-gravity

 $=$  Monopole-only terms for cell gravity monopole quadrupole  $=$  Include quadrupole moment terms for cell gravity fast\_monopole  $=$  Compute monpoles more efficiently using Taylor expansion about cell COM

- thetamaxsqd: Maximum tree gravitational walk opening angle (squared)
- macerror: MAC error tolerance for individual cells
- external\_potential: External gravitational potential
	- $=$  No external potential none
	- $=$  Constant gravitational field vertical
	- $=$  Plummer background potential plummer

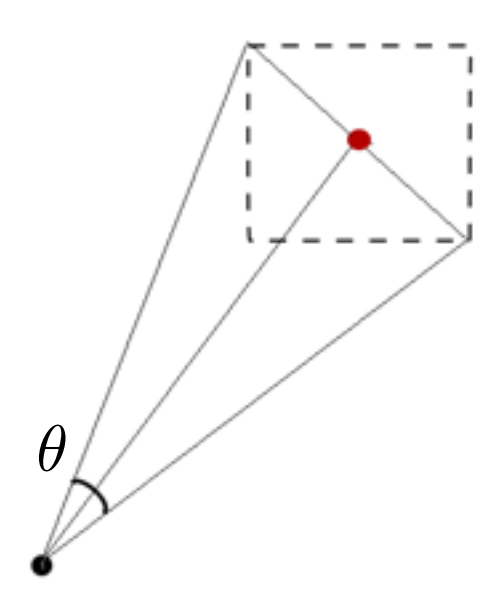

### Sink particle parameters

- $\bullet$  sink\_particles: Do stars/sinks accrete? (0 or 1)
- $create_sinks: Create new sink particles? (0 or 1)$
- smooth accretion : Use smooth accretion? (0 or 1)
- rho\_sink: Sink particle creation density (in cgs units)
- alpha\_ss: Sunyaev-Shakura alpha for smooth disc accretion
- sink\_radius: Sink particle radius (in units of smoothing length)
- sink\_radius\_mode: How to calculate new sink radius  $=$  sink radius a multiple of SPH particle smoothing length hmult  $=$  sink radius is fixed for all new sinks fixed

# Initial conditions generators in GANDALF

• GANDALF contains a variety of in-built initial conditions generators for :

- 1D Hydrodynamical tests (e.g. shock-tubes, blast waves)
- Multi-dimensional hydrodynamical tests (e.g. Sedov-Taylor explosion, Kelvin-Helmholtz instability)
- Simple gravitational tests (e.g. free-fall collapse)
- Simple N-body tests (e.g. binary stars, triple stars, Plummer sphere)
- Simplified astrophysical test cases (e.g. Boss-Bodenheimer test)
- Complete astrophysical initial conditions (e.g. turbulent prestellar core)
- Feel free to try other test problems (although only some of them you'll be able to plot with a simple plotting program like gnuplot)
- If you have splash successfully installed, then try changing the output format to 'sf' and then plotting them in splash

# Compiling the code

• We wil compile GANDALF with the simplest possible set of options

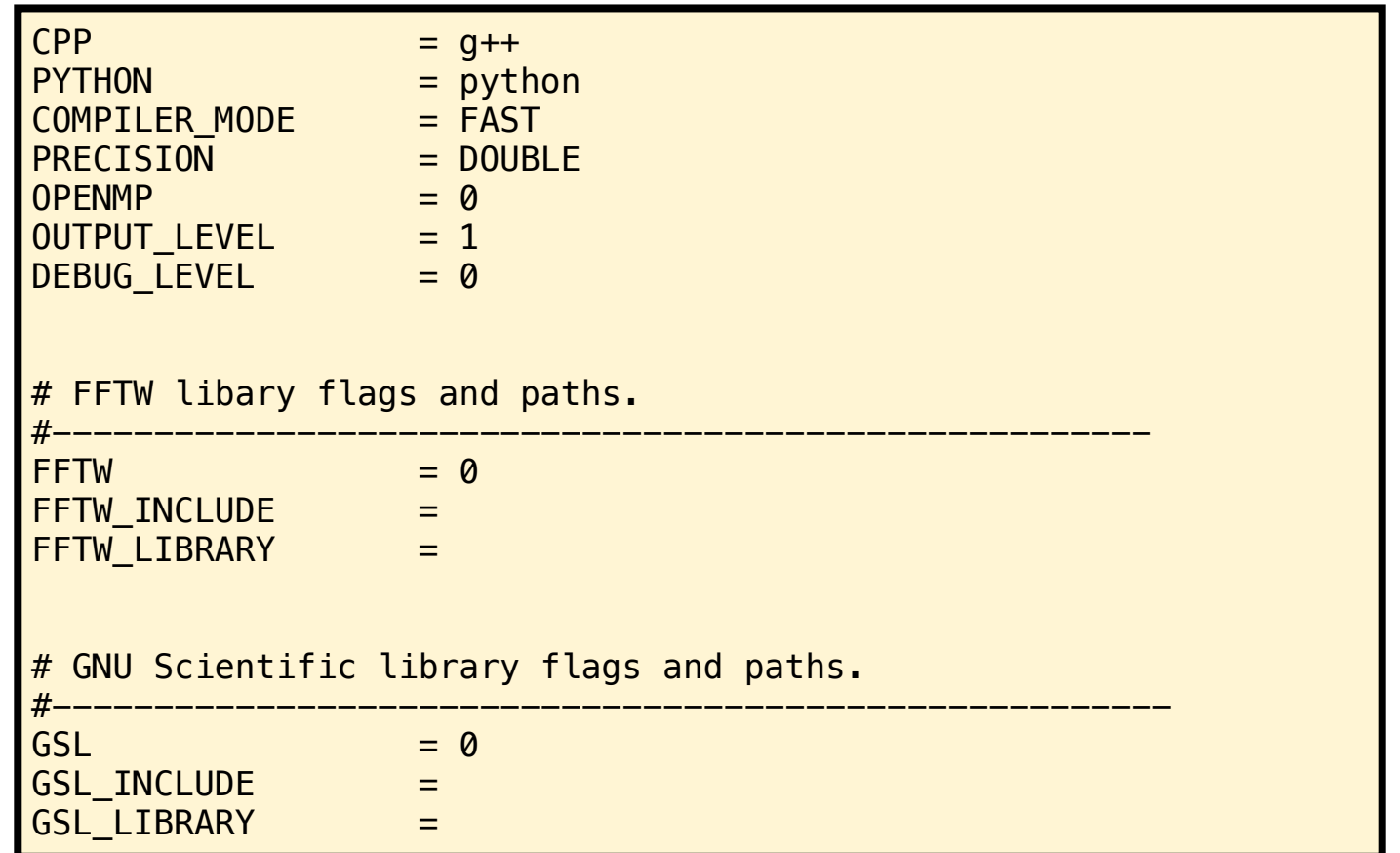

- To compile the full C++ code AND the python library :
- To just compile the C++ executable :

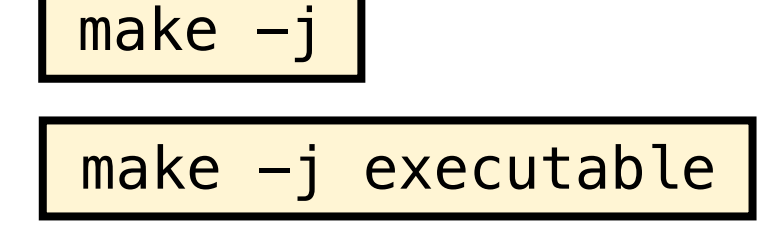

# Running simulations on the command-line

- Once compiled, the gandalf executable will be placed in the 'bin' sub-directory located in the main gandalf directory :
- You can either :
	- Run it with the absolute path (e.g. bin/gandalf), or
	- Set your PATH directory to include the gandalf bin subdirectory
	- To run a simulation using the parameters file 'params.dat', type :

bin/gandalf params.dat

## Practical 1 : Run shocktube simulation in GANDALF

- Let's run some simple test problems with GANDALF
- From the 'tests' sub-directory, open the **adshock.dat** parameters file
- Run the simulation with

bin/gandalf tests/adsod.dat

- The simulation should produce a series of output dumps of the form ADSHOCK1.su. 00001, ADSHOCK.su.00002, etc…OR ADSHOCK1.column.00001, ADSHOCK1.column.00002 (if you selected column format)
- Plot the results with a simple plot program (e.g. gnuplot)

# Practical 2 : Modify parameters in adsod.dat

• Try experimenting with the parameters in the file, e.g.

- **double the output frequency** of snapshots
- **double the number of particles** in the simulation
- What happens if you **reduce or even switch off artificial viscosity**?
- **change the SPH kernel**

# Restarting simulations

• To restart a simulation using the last snapshot file generated, just run gandalf as usual but **with the '-r' option added**, i.e.

bin/gandalf -r params.dat

- The code produces a file called 'runid.restart' which contains the filename (and format) of the last snapshot produced by the code
- This could be used when :
- the simulation has crashed (or the computer has crashed)
- the simulation endtime has been reached and you wish to extend the simulation

# Practical 3 : Restarting simulations

- Run the simulation and kill it before it reaches the end (N.B. you might need to increase the number of particles so it doesn't run too fast).
- Restart the simulation using the '-r' flag to verify it will successfully continue until the end
- Try changing the 'tend' parameter and restarting

### Practical 4 : Create a new simulation from a parameters file

• **Create a new parameters file** (or copy an old one) to generate the following set of initial conditions for a shock problem :

- Isothermal equation of state, temp  $= 0.5$
- LHS, rho = 1.0,  $vx = 0.0$
- RHS, rho =  $0.5$ ,  $vx = -0.2$
- $\text{tend} = 0.2$
- Choose appropriate values for other important parameters
- Plot the results at the end

# Compiling and running GANDALF for debugging

• GANDALF has a number of different options for helping with debugging

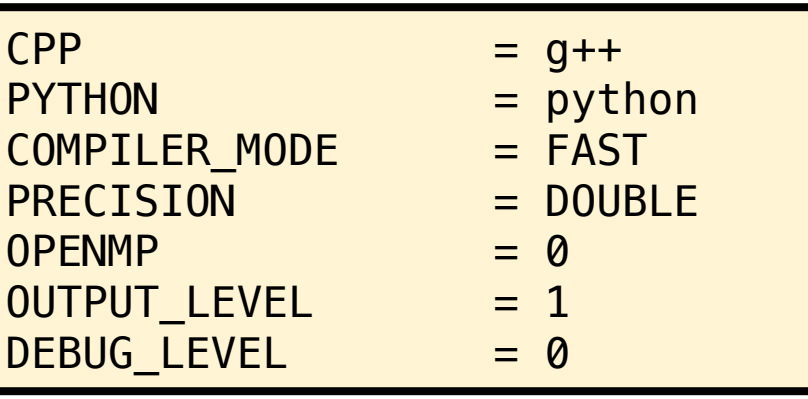

- COMPILER\_MODE = DEBUG
	- Disables some optimisations and enables the '-g' flag (needed for debuggers)
- $\cdot$  OUTPUT\_LEVEL = 2
	- Prints to screen more fine-grained information about where the code currently is running at
- $\cdot$  DEBUG\_LEVEL = 1
	- Enables asserts in the code to help spot clear and quantifyable errors
- $\cdot$  DEBUG\_LEVEL = 2
	- Enables more detailed (but very expensive) checking of individual algorithms

## Running GANDALF with gdb (and other debuggers)

- When COMPILER\_MODE = DEBUG, then you can run the code through the debugger (e.g. gdb, lldb)
- To start the debugger (assuming gdb), type :

gdb bin/gandalf

• To run a simulation with a given parameters file, type :

run params.dat

- If the code crashes before the end, you can try various commands:
	- to look at the subroutine call try to find out where the code crashed
	- to print the values of the variables

# Quick reference list

- The debugger will stop automatically if you have a segmentation fault
- Once it's stopped you can **print** the value of local variables
- **bt** prints the full stack (i.e. tells you in which function you are, and which function called it, all the way up to main)
- **list** prints a few lines of code around the point where you stopped
- You can even execute your code one line at time using **step** (enters inside function calls) and **next** (stops once the function has finished). Useful when you want to see what the code is actually doing
- But true power comes with **breakpoints**  $\rightarrow$  tell gdb to stop at a particular line
- Use the following:

break file.cpp:15

• and with **watchpoints** -> tell gdb to stop when a variable changes

watch variable watch \*0x12345678

# Practical 5 : Using the debugger 1

• Type in the following code in the file 'debugtest.cpp'

```
#include <stdio.h>
void main()
{
   char *temp = "Paras";
   int i;
  i = 0;
  temp[3] = 'F';for (i=0; i<5; i++) printf("%c\n", temp[i]);
   return 0;
}
```
Compile with

gcc -o -g debugtest debugtest.cpp

• Now run with and without the debugger. See why a debugger is useful now?

# Practical 5 : Using the debugger 2

#### #include <iostream>

```
int ComputeFactorial(int number) {
  int fact = 0;
 for (int j = 1; j < number; j++) {
    fact = fact * j;
 }
   return fact;
}
int main() {
   int input;
   std::cout<< "Enter a number to compute its factorial" << std::endl;
   std::cin >> input;
  int fac = ComputeFactorial(input);
   std::cout << "The result is " << fac << std::endl;
}
```
- Locate and fix all problems with the debugger (even if your eagle-eye spots the problem by looking at the code) by stepping in the code line by line
- Remember to restart the debugger each time you re-compile